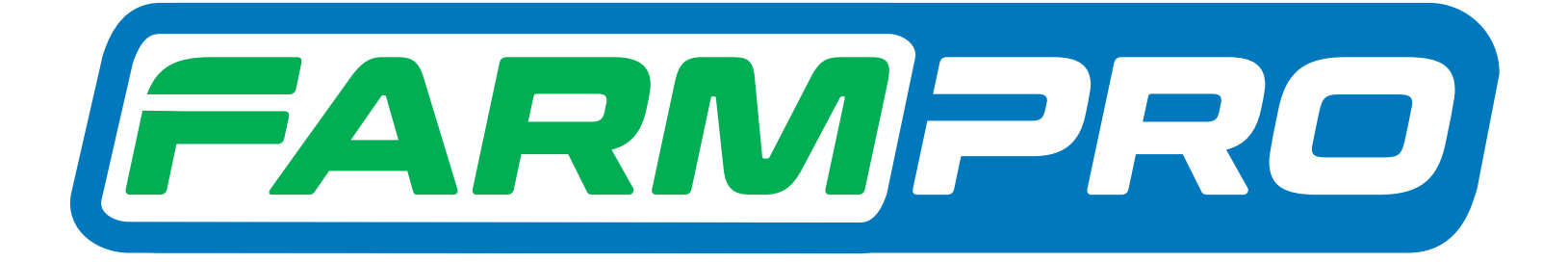

# Guia Prático MAX7 TAXA VARIÁVEL AJUSTE DE LARGURA DO DISTRIBUIDOR

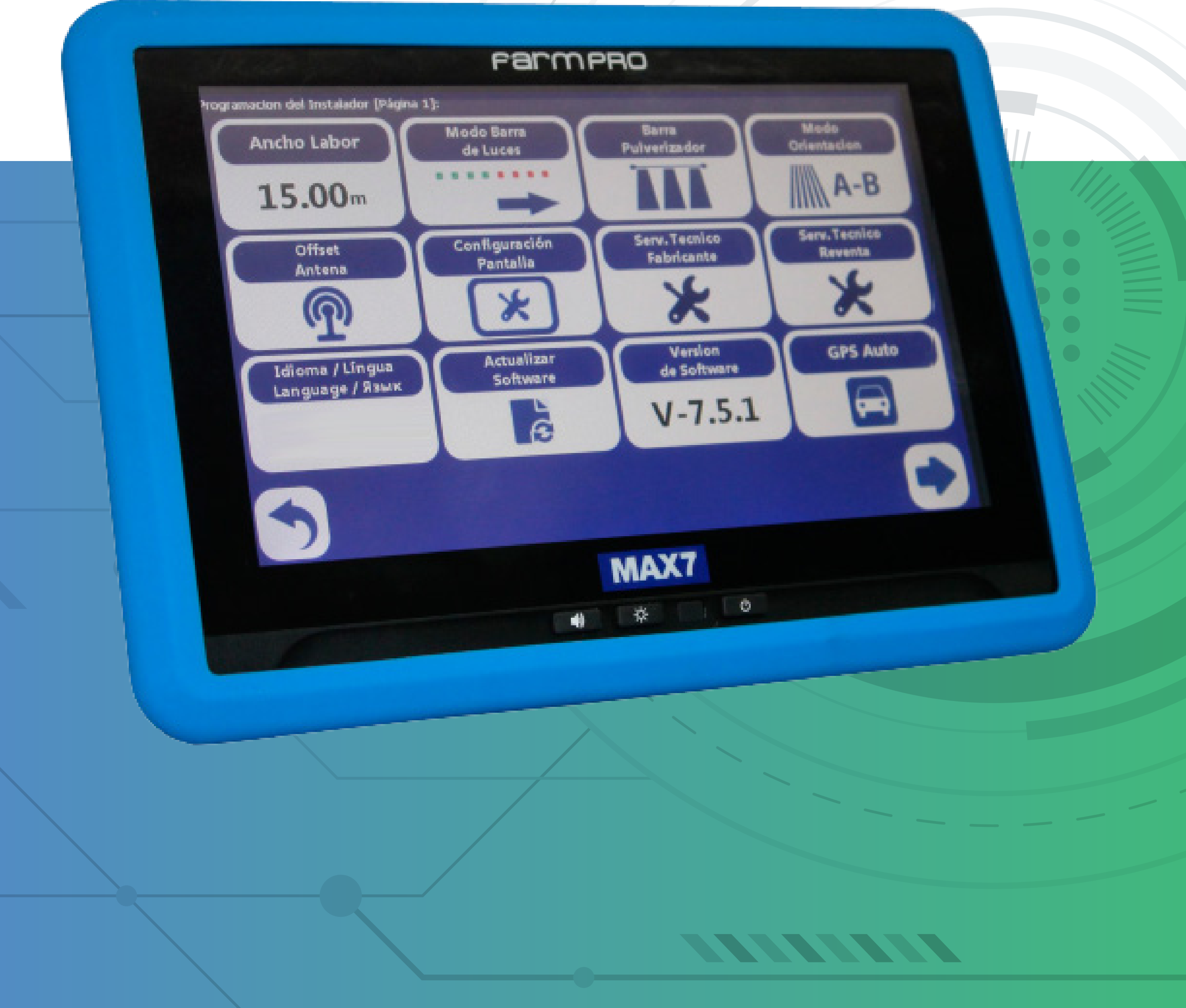

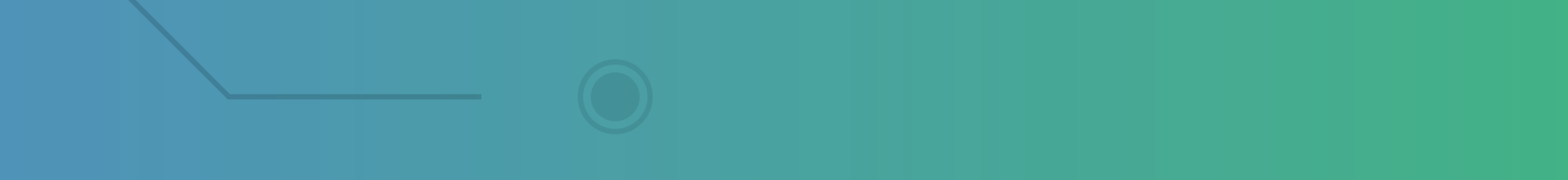

### **2.2 Ajuste de largura do distribuidor**

• Na Tela Inicial, pressione

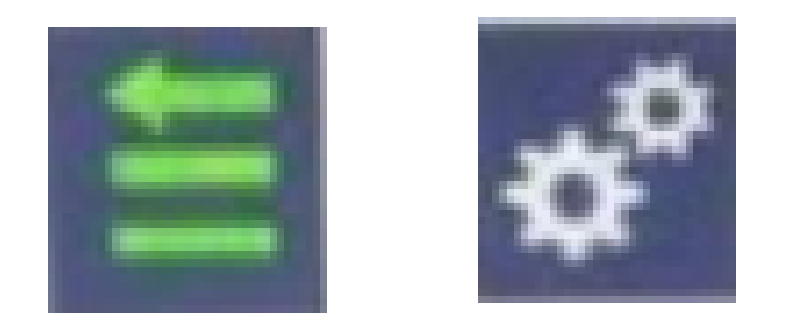

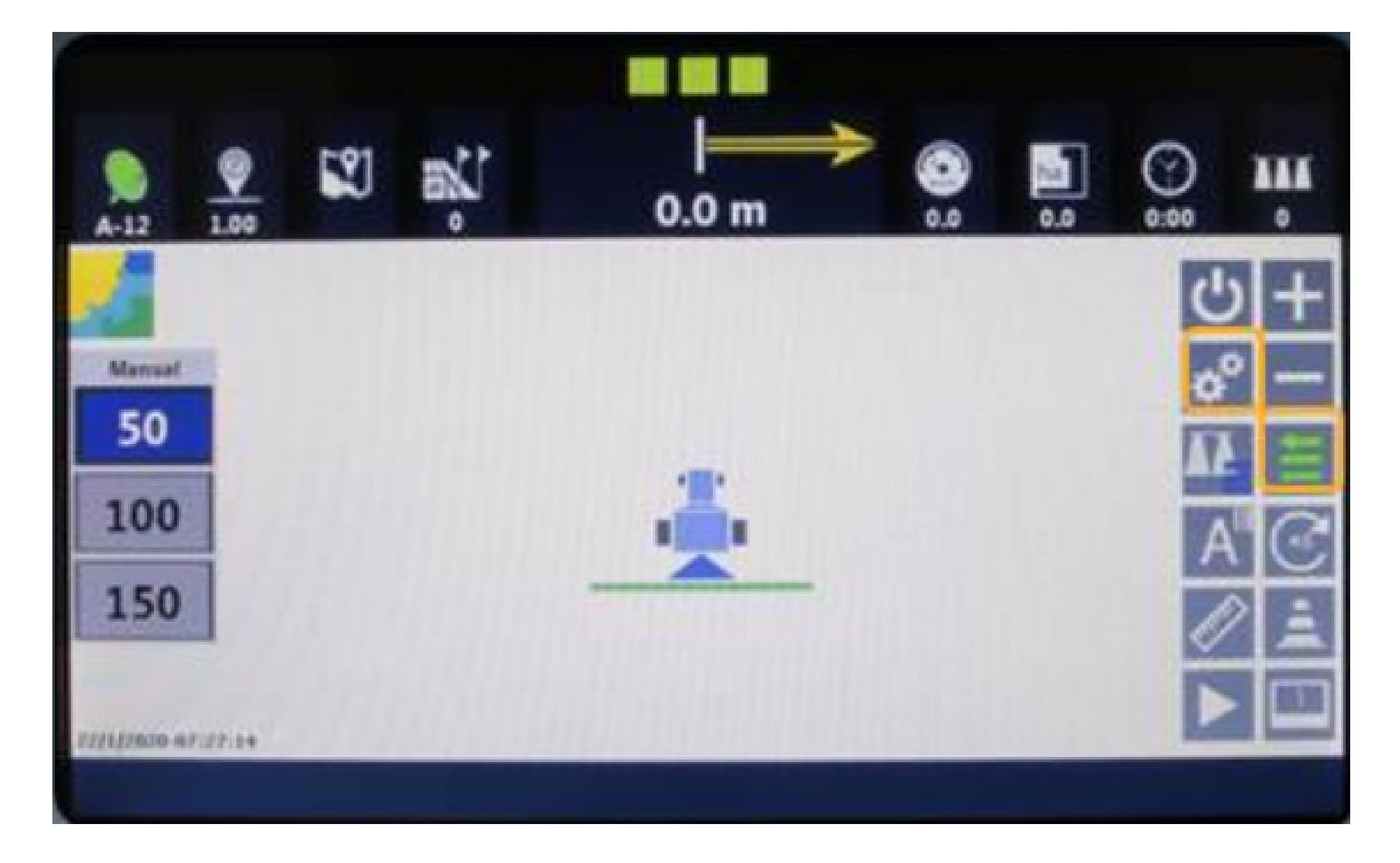

• Para abrir a tela de configurações

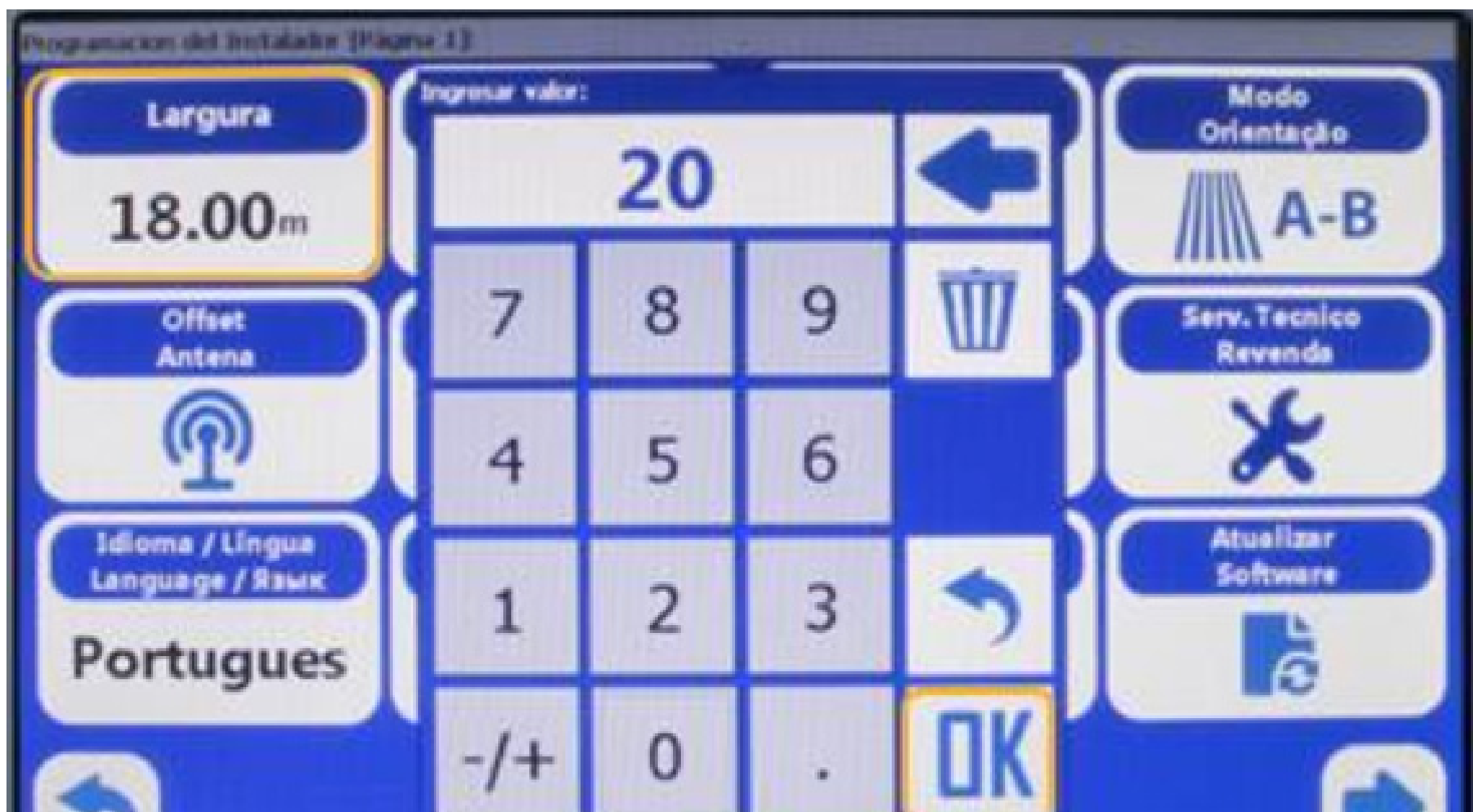

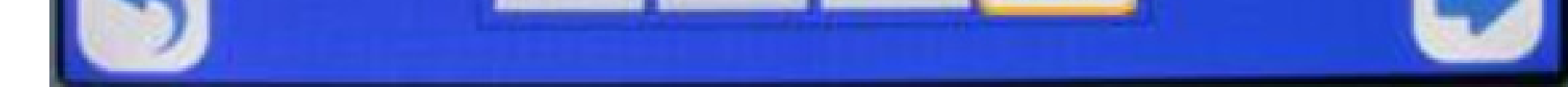

02

# Guia Prático Ajuste de largura do distribuidor

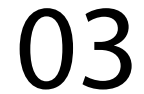

Então pressione

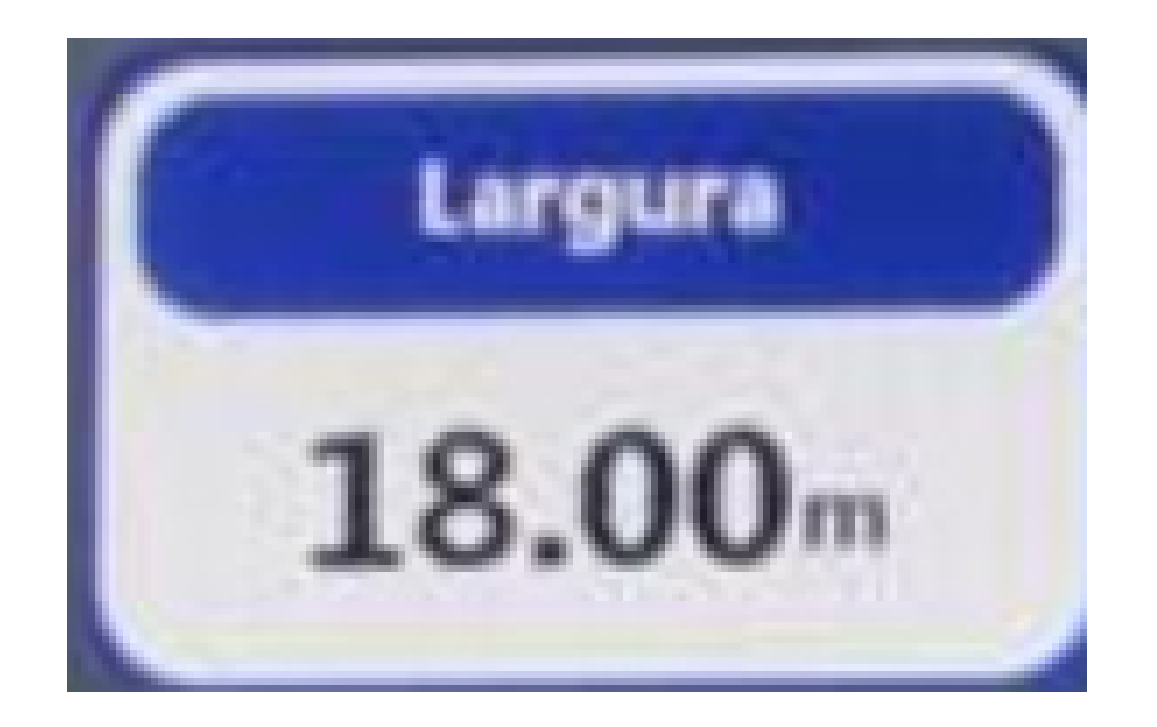

#### Pressione "Voltar" para regressar à tela inicial

e digite o valor de largura de distribuição

#### Pressione "Ok"

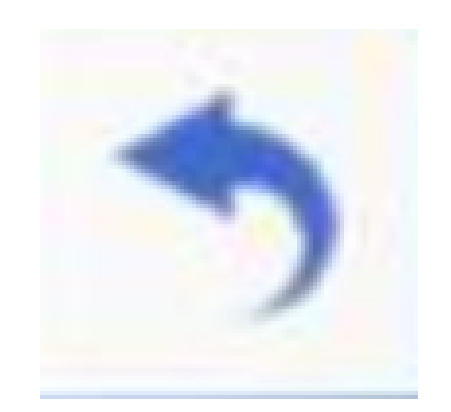

# Guia Prático Ajuste de largura do distribuidor